# **DC-W80** Průvodce rychlým startem www.MyLumens.com

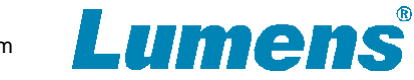

# **Důležité**

- Svoji záruku aktivujte na: www.MyLumens.com/reg.
- Pro stažení nejnovější verze vícejazyčného návodi k použití a průvodce rychlým startem navštivte webovou stránku: https://www.MyLumens.com/support.

### **1. Představení produktu**

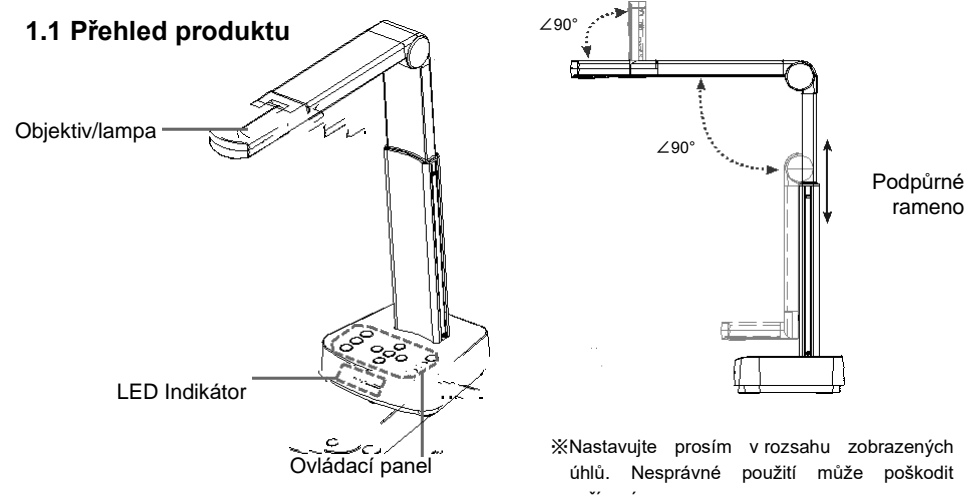

**1.2 I/O Interface**

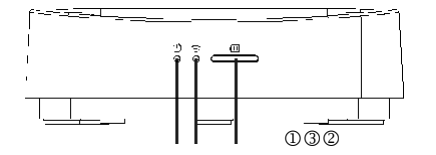

**Indikátor napájení**

**Indikátor Wi-Fi**

**Indikátor baterie**

※Nastavujte prosím v rozsahu zobrazených úhlů. Nesprávné použití může poškodit zařízení  $\begin{smallmatrix}\Phi\mathbb{G} & \mathbb{O} & \mathbb{O} & \mathbb{O}\end{smallmatrix}$ **Bezpečnostní zámek kensington Tlačítko Reset DIP přepínač Tlačítko změny modu Wi-Fi/HDMI/USB Výstupní port HDMI**

rameno

**Port USB Type-B** 

## **2. Instalace a připojení**

**Připojení k projektoru, monitoru nebo TV(HDTV)**

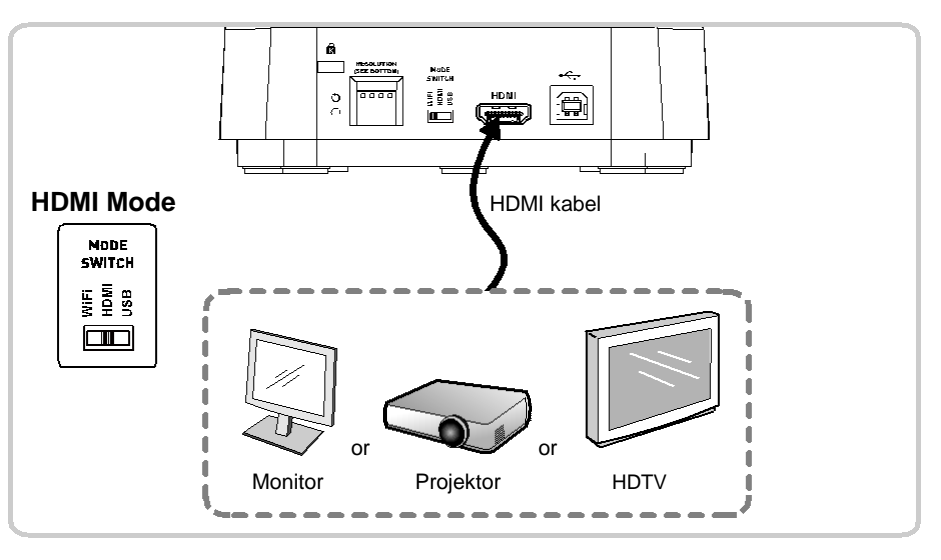

#### **Připojení k počítači s použitím softwaru LumensTM**

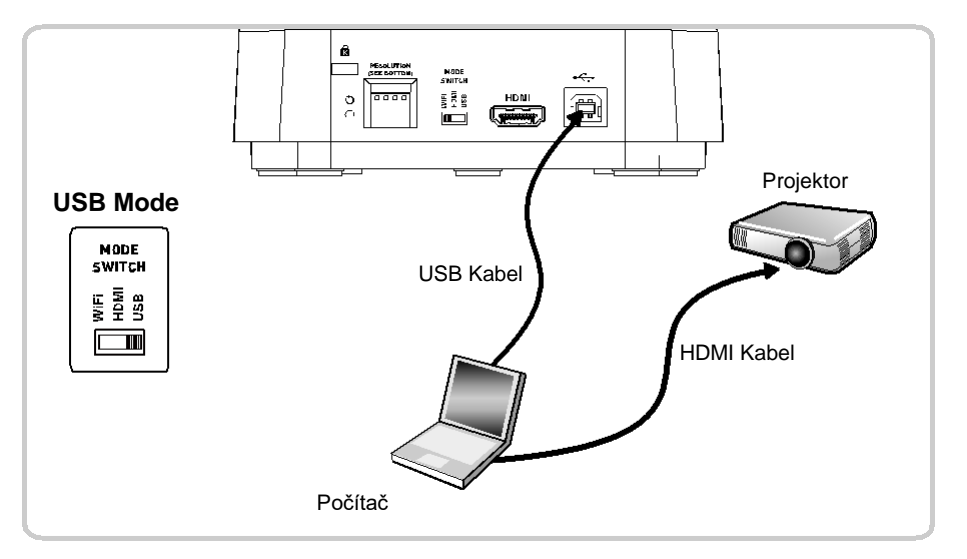

# **DC-W80** Průvodce rychlým startem

www.MyLumens.com

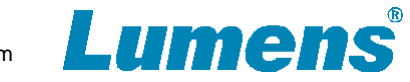

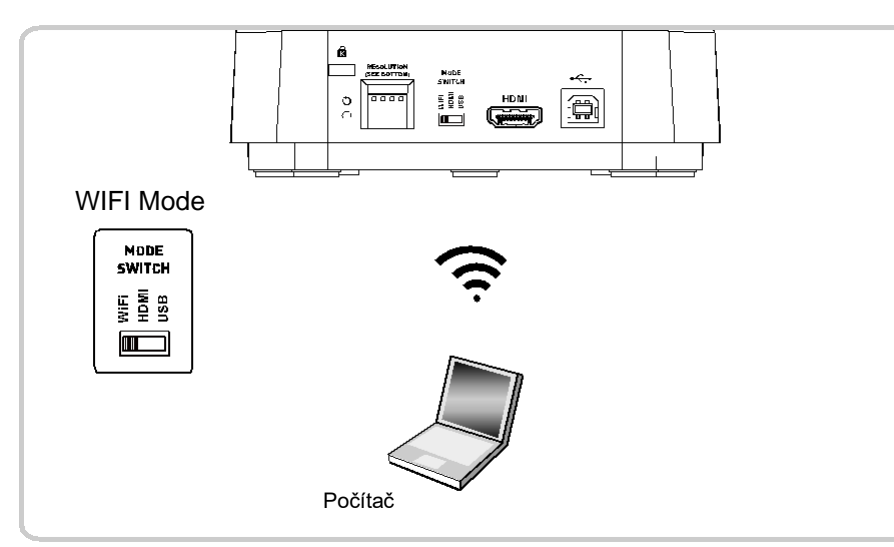

### **Připojení k počítači s použitím softwaru LumensTM**

Stáhněte si prosím aktuální verzi software ze stránek Lumens.

## **3. Nastavení připojení v modu Wi-Fi**

#### **3.1 Připojení sítě**

- **1.** Přepněte do Wi-Fi modu a Indikátor Wi-Fi začne svítit modře.
- **2.** Otevřete seznam bezdrátových sítí na Vašem počítači.
- **3.** Zvolte [DC-W80\_5G\_xxxxxx] v seznamu sítí a zadejte heslo sítě (výchozí heslo: 88889999)
- **\* xxxxxx**:**Je 6 posledních číslic MAC adresy**

#### **3.2 Přihlášení na webovou stránku**

- **1.** Otevřete svůj internetový prohlížeč a jako adresu zadejte výchozí IP [192.168.0.1]
- **2.** Zadejte login [admin] a výchozí heslo [9999] a klikněte na přihlásit [login].
- **3.** Po přihlášení se na webovou stránku, uvidíte živý náhled a můžete

konfigurovat nastavení stránky

#### **4. Popis úrovní nabití baterie**

- 1. Stiskněte tlačítko Battery check **ve na ovládacím panelu pro zjištění aktuálního stavu** baterie.
- **2.** Připojte kabel USB a blikající zelené světlo indikuje nabíjení baterie.
- **3.** Popis úrovní nabití baterie podle indikátoru:

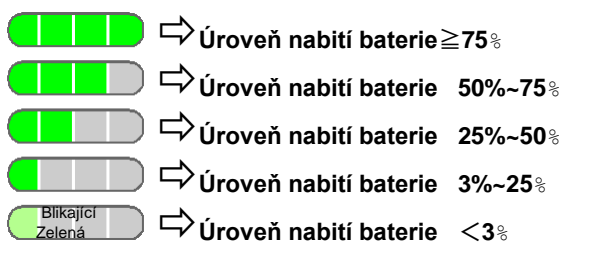

### **5. Začátek používání**

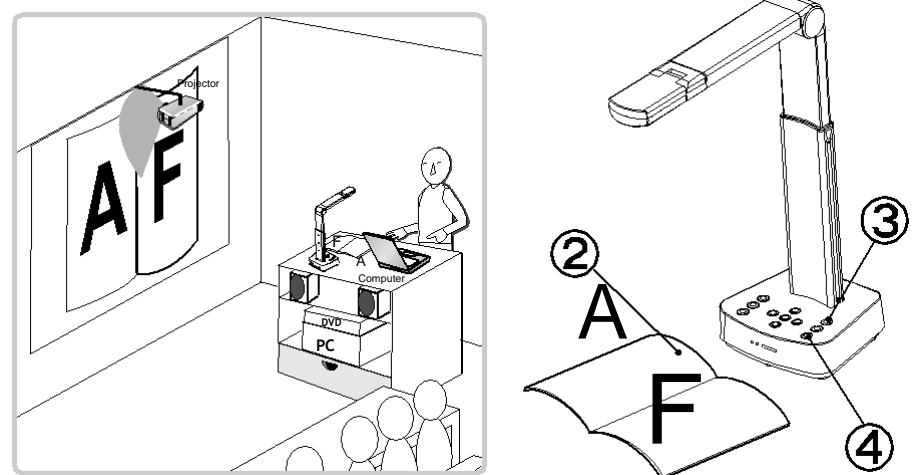

- Před první uvedením do provozu nabíjejte doporučených 10,5 hodiny. Zařízení je plně nabité, když jsou všechny indikátory stavu baterie plné a zelené světlo trvale svítí.
- ② Umístěte objekt který má být zobrazován pod objektiv vizualizéru.
- Stiskněte tlačítko power a nastavte operační mod dle tipu připojení, které používáte ③ **Wi-Fi/HDMI/USB**.

Nastavte podpůrné rameno a objektiv do požadované polohy

- **5** Stiskněte tlačítko[AUTO TUNE] pro optimalizování obrazu.
- **6** Jste připraveni přednášet/učit.